### **ΟΔΗΓΙΕΣ: ΟΜΑΔΑ Α**

- Τα ονόματα των αρχείων που θα δημιουργήσετε ως λύση πρέπει να είναι ο αριθμός μητρώου σας ακολουθούμενος από το γράμμα της ομάδας σας και αμέσως μετά από τον αριθμό 1 για το πρώτο θέμα ή 2 για το δεύτερο θέμα. (Π.χ. 123456A1.asm και 123456A2.txt). **Τα αρχεία σας πρέπει να έχουν κατάληξη .asm ή .txt**. Τα εκτελέσιμα αρχεία .exe δεν βαθμολογούνται.
- Στη πρώτη γραμμή του κάθε αρχείου σας να τοποθετήσετε ως σχόλια το ονοματεπώνυμό σας και το ΑΜ σας. Στο τέλος του προγράμματος θα πρέπει να επιστρέφετε στο λειτουργικό σύστημα (για την άσκηση των μικροεπεξεργαστών). Για την καλύτερη κατανόηση και βαθμολόγηση των προγραμμάτων σας, χρησιμοποιείστε σχόλια αν έχετε χρόνο.
- Διάρκεια εξέτασης **100' ακριβώς, μαζί με την ανάρτηση των αρχείων σας.**
- (1) Να γραφεί πρόγραμμα με τουλάχιστον ένα υποπρόγραμμα.
- 65% Το κυρίως πρόγραμμα καλεί το υποπρόγραμμα 2 φορές για να γίνεται εισαγωγή ενός μονοψήφιου αριθμού του 10αδικού αριθμητικού συστήματος. Έπειτα από κατάλληλο μήνυμα θα γίνεται η εισαγωγή χωρίς παράλληλη εμφάνιση και μετά από έλεγχο θα εμφανίζεται στην οθόνη ο αριθμός. Στην περίπτωση λανθασμένης πληκτρολόγησης θα εμφανίζεται κατάλληλο μήνυμα λάθους με ήχο ενώ θα συνεχίζεται η εκτέλεση από το σημείο της εισαγωγής. Αμέσως μετά θα επιστρέφει στο κυρίως πρόγραμμα.

Μετά και την δεύτερη εισαγωγή αριθμού, το κυρίως πρόγραμμα θα ελέγχει τους συνδυασμούς των αριθμών έτσι ώστε να εμφανίσει σε μία γραμμή τον χαρακτήρα ASCII που αντιστοιχεί στο μεγαλύτερο διψήφιο αριθμό που προκύπτει από τον συνδυασμό τους στο δεκαδικό αριθμητικό σύστημα. Στη επόμενη γραμμή θα εμφανίζεται ο αντίστοιχος χαρακτήρας με το μικρότερο διψήφιο αριθμό που προκύπτει. Αν κάποιος χαρακτήρας είναι μικρότερος του 32 θα εμφανίζεται το μήνυμα "unprintable character".

- Π.χ. Eisagete ton proto arithmo 0-9 : 4
	- Eisagete ton deftero arithmo 0-9 : 7
		- O megaliteros ASCII einai : J
		- O mikroteros ASCII einai : /
- (2) 35% Χρησιμοποιήστε το έτοιμο παράδειγμα του Tinkercad "LCD" όπου είναι έτοιμη η συνδεσμολογία. Προσθέστε τον αισθητήρα TMP36 ο οποίος μετράει θερμοκρασία. Προγραμματίστε τον μικροελεγκτή έτσι ώστε να παίρνει μέτρηση θερμοκρασίας κάθε 3 sec. Στην πρώτη γραμμή της οθόνης LCD να εμφανίζετε η τιμή της θερμοκρασίας Κελσίου και μετά το "degrees C". Μετά την πάροδο 1 sec στη δεύτερη γραμμή να γίνεται η εμφάνιση της θερμοκρασίας σε βαθμούς Κέλβιν και το κείμενο "degrees Κ". Στην επόμενη μέτρηση αφού καθαρίσει η οθόνη, θα φαίνεται στην πρώτη γραμμή η θερμοκρασία σε Κέλβιν και μετά από 1 sec στην δεύτερη γραμμή σε Κελσίου. Η εναλλαγή αυτή των γραμμών θα γίνεται σε κάθε μέτρηση. (Κ=C+273,15)

## Αποστολή Απάντησης

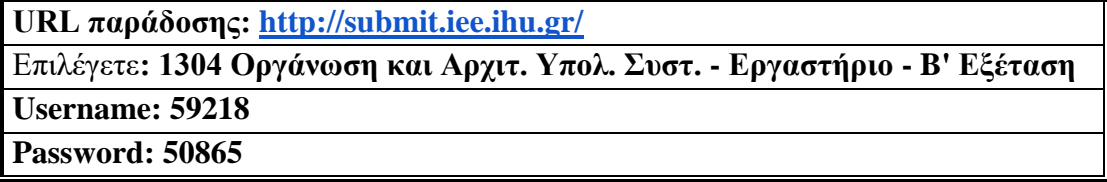

Ακόμη και για λευκή κόλλα πρέπει να αναρτήσετε ένα κενό αρχείο. Τον αριθμό παράδοσης που σας εμφανίζετε τον γράφετε (προσωπικά- Direct message) στον επιβλέποντα μέσω chat και μετά αποσυνδέεστε.

# **ΚΑΛΗ ΕΠΙΤΥΧΙΑ**

### **ΟΔΗΓΙΕΣ: ΟΜΑΔΑ Β**

- Τα ονόματα των αρχείων που θα δημιουργήσετε ως λύση πρέπει να είναι ο αριθμός μητρώου σας ακολουθούμενος από το γράμμα της ομάδας σας και αμέσως μετά από τον αριθμό 1 για το πρώτο θέμα ή 2 για το δεύτερο θέμα. (Π.χ. 123456Β1.asm και 123456Β2.txt). **Τα αρχεία σας πρέπει να έχουν κατάληξη .asm ή .txt**. Τα εκτελέσιμα αρχεία .exe δεν βαθμολογούνται.
- Στη πρώτη γραμμή του κάθε αρχείου σας να τοποθετήσετε ως σχόλια το ονοματεπώνυμό σας και το ΑΜ σας. Στο τέλος του προγράμματος θα πρέπει να επιστρέφετε στο λειτουργικό σύστημα (για την άσκηση των μικροεπεξεργαστών). Για την καλύτερη κατανόηση και βαθμολόγηση των προγραμμάτων σας, χρησιμοποιείστε σχόλια αν έχετε χρόνο.
- Διάρκεια εξέτασης **100' ακριβώς, μαζί με την ανάρτηση των αρχείων σας.**
- (1) Να γραφεί πρόγραμμα που να έχει τουλάχιστον ένα υποπρόγραμμα.
- 65% Στο κυρίως πρόγραμμα θα γίνεται εισαγωγή δύο Κεφαλαίων γραμμάτων μετά από κατάλληλο μήνυμα. Η εισαγωγή θα γίνεται χωρίς παράλληλη εμφάνιση και έπειτα από έλεγχο θα εμφανίζεται το γράμμα στην οθόνη. Σε περίπτωση λανθασμένης πληκτρολόγησης θα εμφανίζεται κατάλληλο μήνυμα λάθους με διπλό ήχο και θα συνεχίζει από την εισαγωγή του κάθε γράμματος. Τα δύο κεφαλαία γράμματα θα πρέπει να περαστούν μέσω διαφορετικών καταχωρητών στο υποπρόγραμμα κατά τιμή.

Το υποπρόγραμμα θα αθροίζει τις ASCII τιμές κάθε γράμματος και μετά θα υψώνει το άθροισμα στο τετράγωνο (char1+char2)^ 2. Στη συνέχεια θα διαιρεί το αποτέλεσμα με το 128 με εντολές ολίσθησης υποχρεωτικά και αμέσως μετά θα επιστρέφει.

Στη συνέχεια το κυρίως πρόγραμμα θα εμφανίζει κατάλληλο μήνυμα και το αποτέλεσμα στο 16αδικό αριθμητικό σύστημα ακολουθούμενο από το γράμμα 'h'.

(2) 35% σε ένα pin με PWM έξοδο, χρησιμοποιήστε αντιστάτες 220Ω). Προγραμματίστε τον Συνδέστε ένα RGB LED με το Arduino Uno (κάθε άνοδος από το LED να καταλήγει μικροελεγκτή έτσι ώστε το RGB θα ανάβει σύμφωνα με τις τιμές που θα στέλνετε μέσω του Serial Monitor. Θα εμφανίζετε μήνυμα για ποιο χρώμα θα εισάγει ο χρήστης τιμή και μετά θα διαβάζετε την αντίστοιχη τιμή. Αυτό θα επαναλαμβάνεται και για τα άλλα δύο χρώματα. Σε περίπτωση λανθασμένης τιμής εισόδου (>255) να εμφανίζετε ένα μήνυμα λάθους στο Serial Monitor και η διαδικασία διαβάσματος τιμής για το συγκεκριμένο χρώμα να επαναλαμβάνετε.

## Αποστολή Απάντησης **URL παράδοσης:<http://submit.iee.ihu.gr/>** Επιλέγετε**: 1304 Οργάνωση και Αρχιτ. Υπολ. Συστ. - Εργαστήριο - B' Εξέταση Username: 60592**

**Password: 47101**

Ακόμη και για λευκή κόλλα πρέπει να αναρτήσετε ένα κενό αρχείο. Τον αριθμό παράδοσης που σας εμφανίζετε τον γράφετε (προσωπικά- Direct message) στον επιβλέποντα μέσω chat και μετά αποσυνδέεστε.

# **ΚΑΛΗ ΕΠΙΤΥΧΙΑ**